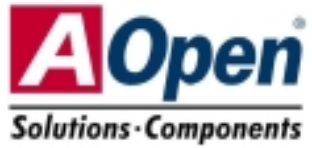

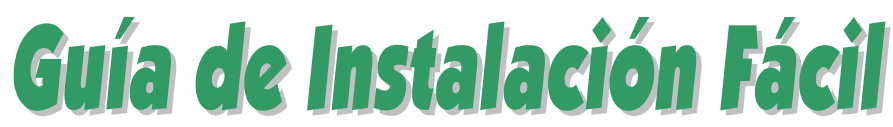

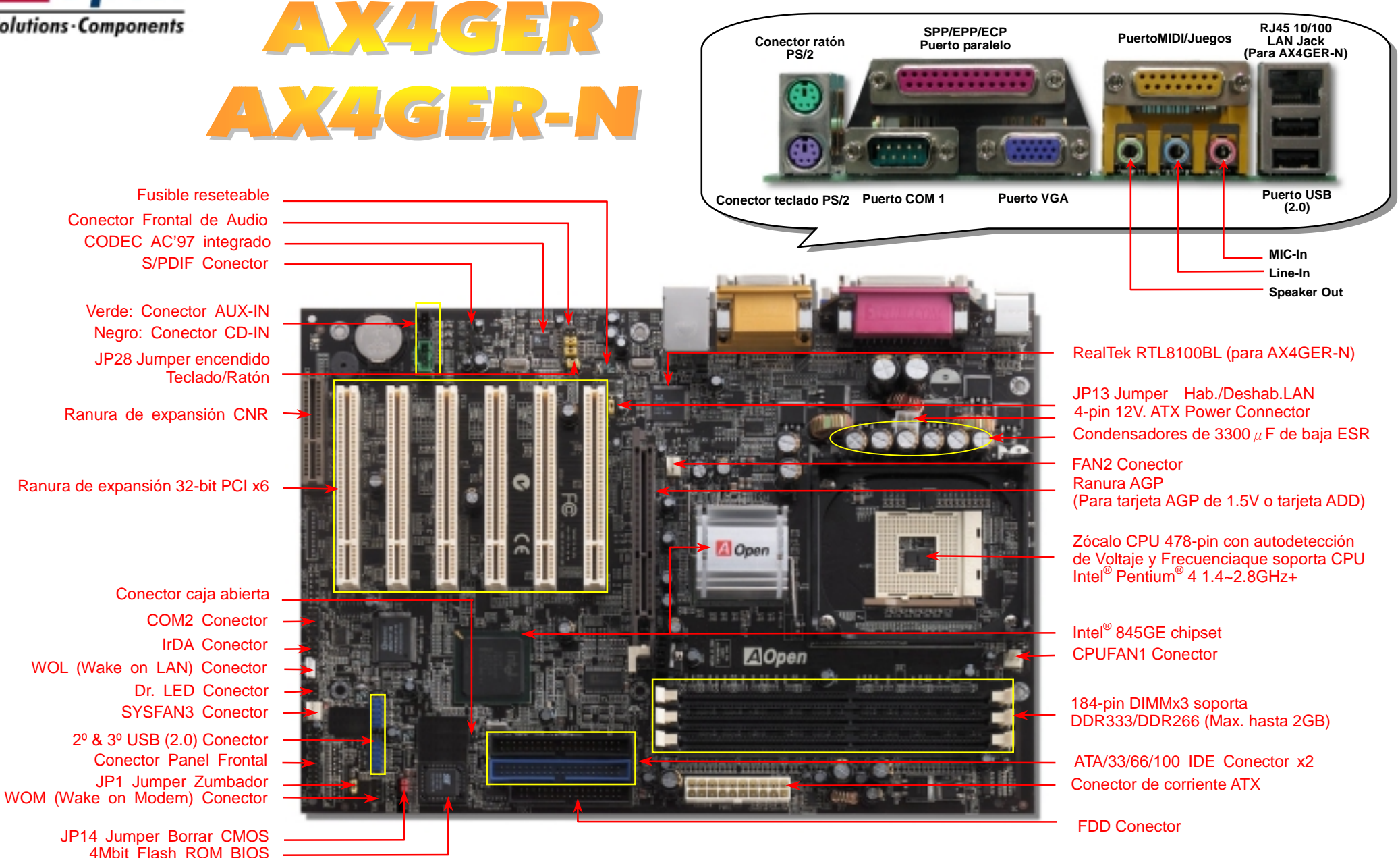

(AOpen se reserva el drecho de revisar, sin notificación previa, las especificaciones e información contenidas en este documento que sean sometidas a cambios)

# **Antes de Empezar**

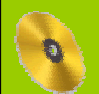

*Todo lo que necesita para instalar esta placa base está incluido en esta Guía de Instalación Fácil. Para una información extensa, un completo Manual de Usuario Online se encuentra en el Disco Bonus Pack CD. Gracias por su a yuda para salvar nuestra Tierra.*

# Lista de accesorios incluídos

 *Esta placa base x1* 

- *Cable IDE de 80-hilos x1*
- 
- *Esta Guía de Instalación Fácil x1*<br>
Cable IDE de 80-hilos x1<br>
Cable para unidad Floppy Disk x<br>
Módulo de Retención x1<br>
Blindaje I/O x1<br>
Bonus Pack CD x1<br>
Módulo S/PDIF x1 (Ampliación O  *Cable para unidad Floppy Disk x1* 
	- *Módulo de Retención x1*
	- *Blindaje I/O x1*
	- *Bonus Pack CD x1*

 *Módulo S/PDIF x1 (Ampliación Opcional de usuario)*

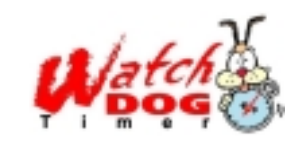

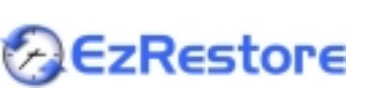

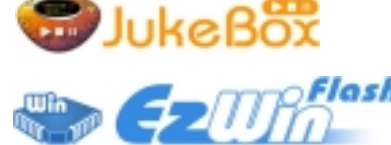

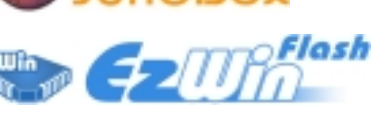

**Read Univid** BIOS

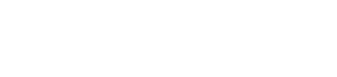

JP28 Encendido Tecl./Ratón

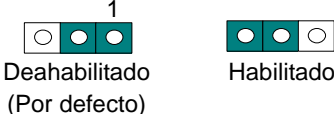

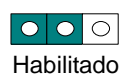

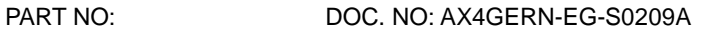

# *1. JP14 Borrar CMOS*

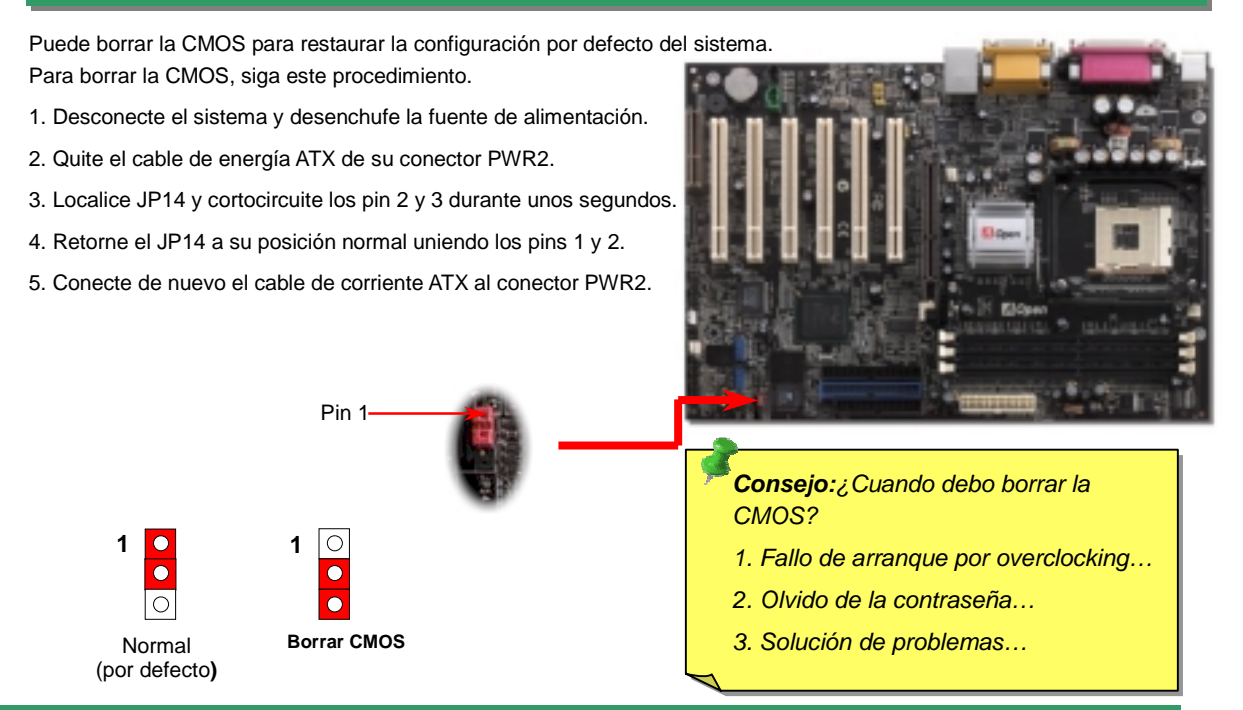

# *2. JP28 Jumper Hab./Deshabilitar encendido por Teclado/Ratón*

Esta placa base proporciona la función de encendido por teclado/ratón. Puede usar JP28 para habilitarla o deshabilitarla, pudiendo ser restaurado su sistema desde el modo suspendido con el teclado o ratón. De fábrica viene configurado como "Deshabilitada"(1-2), y puede Vd. desactivar esta característica configurando el jumper a 2-3.

Pin1

Enchufe el cable del ventilador de la CPU al conector de 3-pin **CPUFAN1**. Si tiene ventilador de caja, puede conectarlo al conector SYS**FAN2** o al SYS**FAN3**.

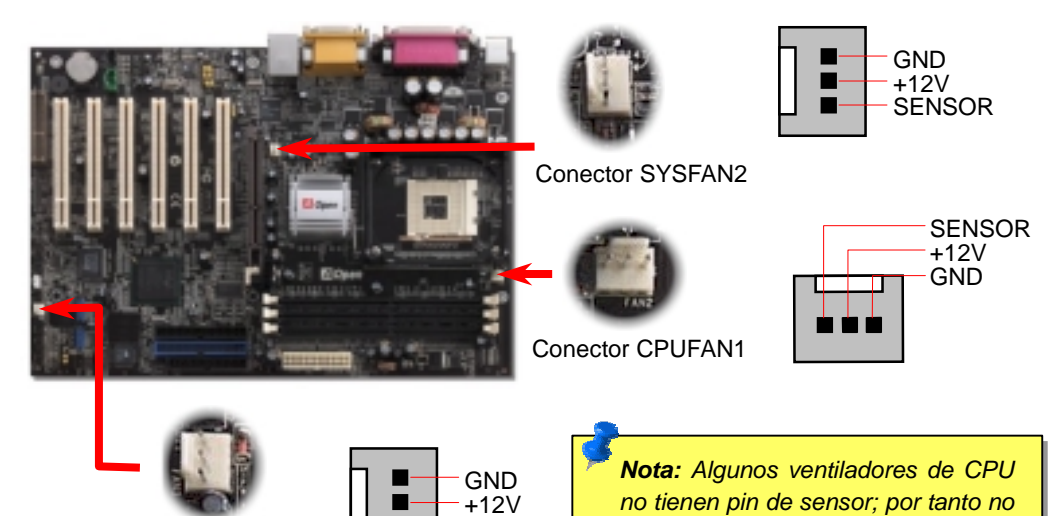

Conector SYSFAN3

#### *4. Conexión del Cable del Panel Frontal*

**SENSOR** 

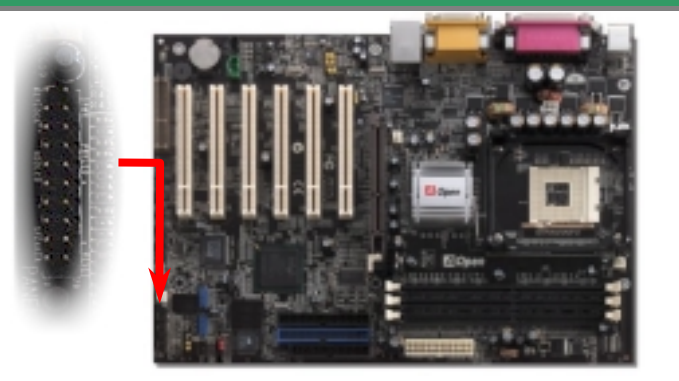

Inserte los conectores "power LED, Keylock, speaker, power y reset switch" en los correspondientes pins. Si habilita el item "Suspend Mode" en BIOS Setup, los LED ACPI & Power centellearán mientras el sistema esté en modo suspendido.

Localice el cable "power switch" de su caja ATX. Es un cable de 2 pins hembra del panel frontal de la misma. Insértelo en el conector "soft-power switch" marcado como **SPWR**.

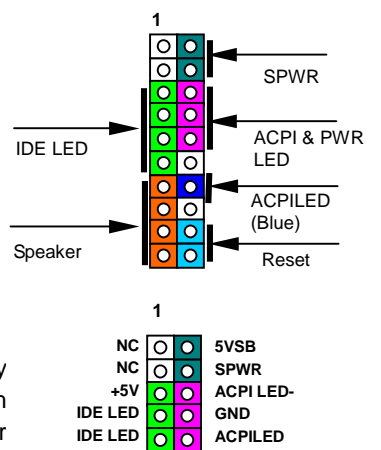

*pueden soportar la monitorización* 

*del ventilador.* 

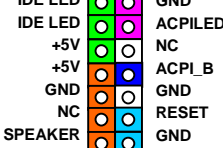

## *3. Instalación del ventilador de CPU & Sistema 5. Configuración de Voltaje & Frecuencia de la CPU*

#### **Configuración del Voltaje del Núcleo de la CPU**

Esta placa base soporta la función CPU VID. El voltaje del núcleo de la CPU se detectará automaticamente en un rango entre 1.10V y 1.85V. No es necesario configurarlo.

#### **Configuración de la frecuencia de la CPU**

Esta placa base es de diseño sin CPU Jumpers, puede establecer la frecuencia de la CPU a través de la configuración BIOS, sin necesidad de Jumpers o interruptores.

*BIOS Setup > Frequency / Voltage Control > CPU Speed Setting*

**CPU Ratio** 8x, 9x, 10x… 21x, 22x, 23x, 24x

*Core Frequency = CPU FSB Clock \* CPU Ratio* 

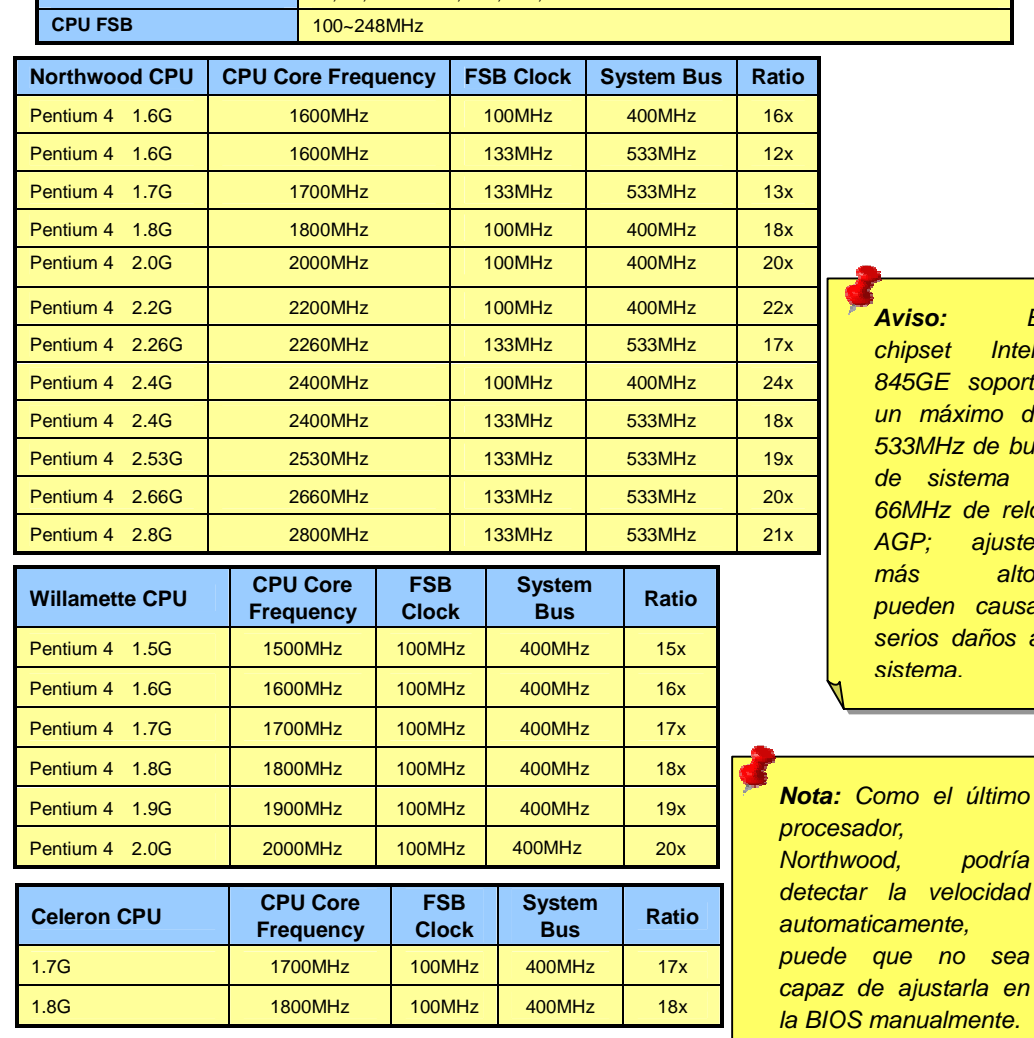

*Aviso: El chipset Intel® 845GE soporta un máximo de 533MHz de bus de sistema y 66MHz de reloj AGP; ajustes más altos pueden causar serios daños al sistema.*

*Northwood, podría* 

*no* sea

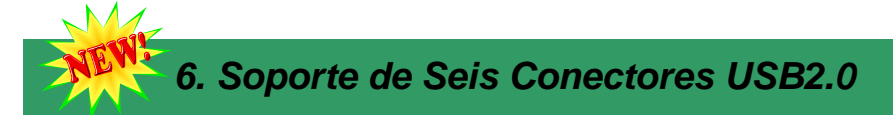

Esta placa base incluye seis conectores USB2.0. Comparado con el tradicional USB 1.0/1.1 de 12Mbps de velocidad, USB 2.0 tiene una fantástica velocidad de hasta 480Mbps, 40 veces más rápido que el tradicional.

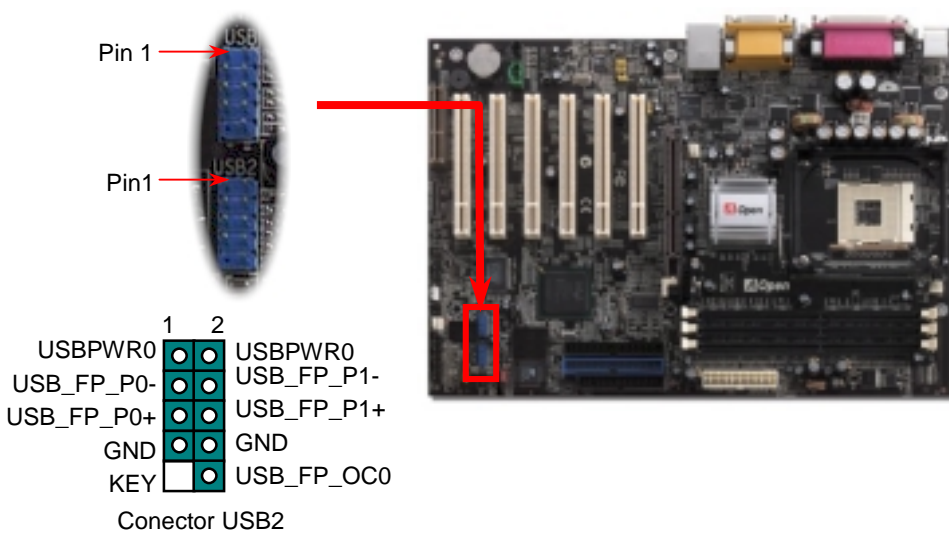

#### *8. Conector Frontal de Audio*

Si la caja ha sido diseñada con un puerto audio en el panel frontal, podrá conectar el audio integrado al panel frontal a través de este conector. A propósito, por favor, quite las tapas de los jumpers del conector frontal de audio antes de conectar el cable. Por favor no quiete estas tapas amarillas si no hay puerto de audio en el panel frontal.

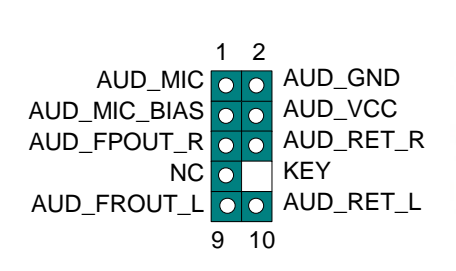

Pin 1

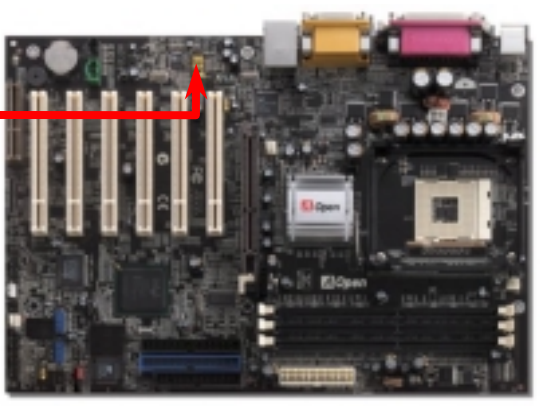

JP13 se usa para habilitar o deshabilitar la LAN integrada. Si no desea habilitarla, coloque el jumper en 2-3.

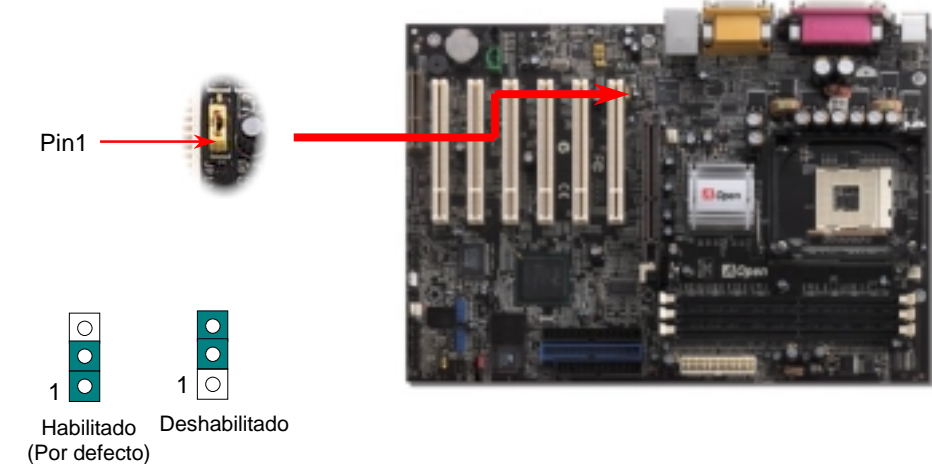

#### *7. JP13 Jumper LAN 9. JP1 Jumper Zumbador*

Esta placa viene con otra destacable opción que le permite desconectar el sonido del zumbador. Puede elegir no ser molestado por su aviso cuando detecte un error del sistema operativo. Para deshabilitar esta función, coloque JP1 en los pines 2-3 para evitar que el zumbador emita sonidos.

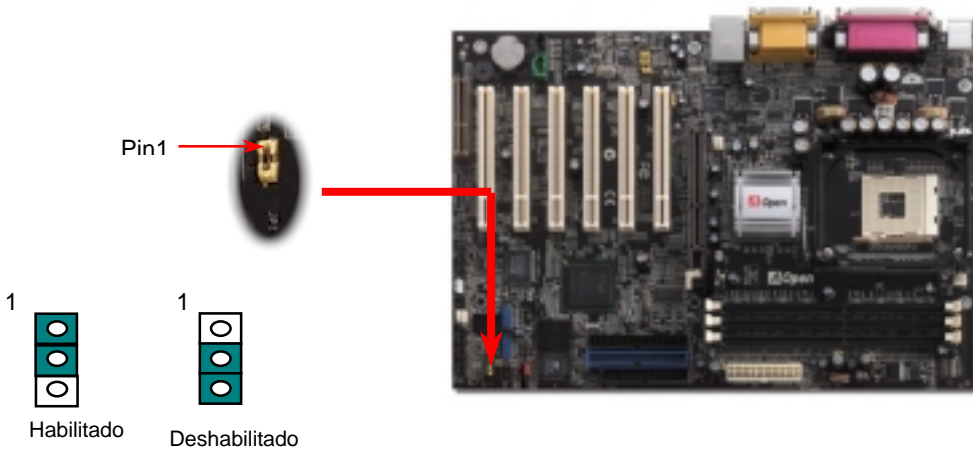

**(Por defecto)**

# *10. Conector S/PDIF*

S/PDIF (Sony/Philips Digital Interface) es un formato más reciente de transferencia de audio, que proporciona una calidad impresionante a través de fibra óptica y le permite disfrutar de audio digital en vez de analógico. Normalmente existen dos salidas S/PDIF como se muestra, una para conector RCA, la más habitual para productos de audio de consumo, y otra para conector óptico de mejor calidad de audio. Con un cable de audio específico, puede enchufar el conector SPDIF al otro extremo S/PDIF de un módulo de audio que soporte salida digital S/PDIF. Sin embargo, debe Vd. tener un altavoz que soporte S/PDIF con entrada digital SPDIF para conectar la salida digital SPDIF y aprovecharlo.

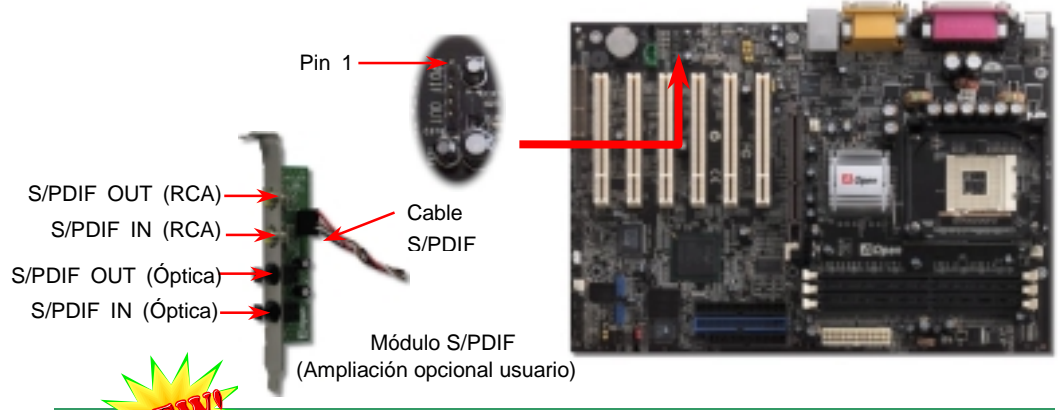

### **11.** *Canal de Audio Efecto Super 5.1*

Esta placa base viene con un Codec ALC650 que soporta canal de audio efecto Super 5.1 de alta calidad, que le aporta una flamante nueva experiencia en audio. Con la potencia del diseño innovador del ALC650, puede usar conectores jack estándar para la salida de audio surround sin conectar ningún módulo externo. Para usar esta función, debe instalar el controlador de audio incluido en el Bonus Pack CD así como una aplicación de audio que soporte Canal 5.1. La figura de abajo representa la ubicación estándar de todos los altavoces para el sonido del Canal 5.1. Por favor, conecte los altavoces frontales al puerto verde "Speaker out", los traseros al azul "Line in" y el del centro y el subwoofer al rojo "MIC in".

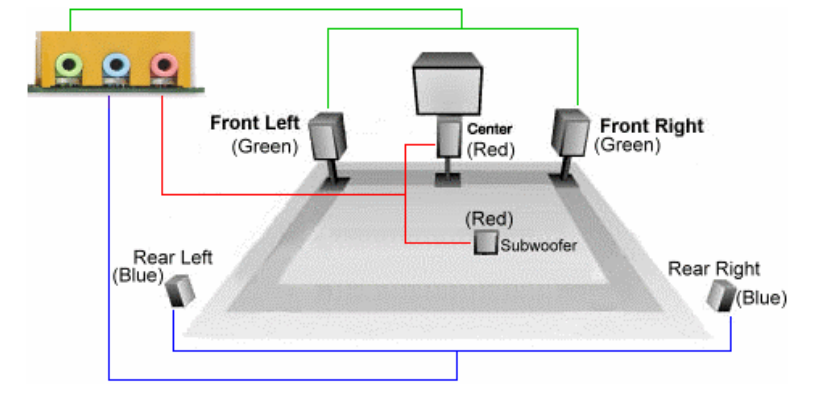

#### *12. 10/100 Mbps LAN integrada (para AX4GER-N)*

El South Bridge ICH4 incluye un controlador Fast Ethernet en el chip. A la potencia del controlador LAN RealTek 8100BL incorporado, que es un dispositivo altamente integrado de conexión de plataforma LAN, añade una Ethernet de 10/100M Ethernet para uso en la oficina y el hogar, el conector Ethernet RJ45 está ubicado encima de los conectores USB. El LED verde indica el modo de conexión, encendido cuando está en red y parpadeante cuando se transfieren datos. El LED naranja indica el modo de transferencia, encendido cuando se transfieren datos en modo 100Mbps. Puede habilitar o deshabilitar esta función simplemente ajustándola <sup>a</sup> través de la BIOS.

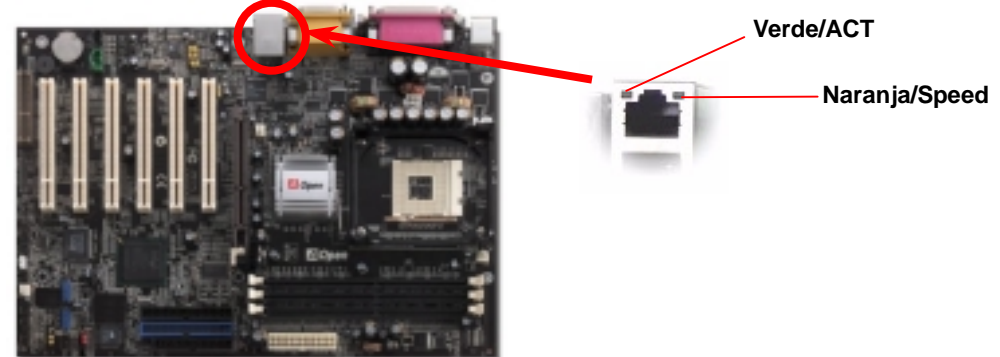

#### *13. Encendido y carga de la Configuración BIOS*

Cuando termine de configurar los jumpers y conectar los cables adecuados, encienda y entre en la configuración BIOS, pulse <Supr> durante el POST (Power On Self Test). Escoja "Load Setup Defaults" para el rendimiento óptimo recomendado

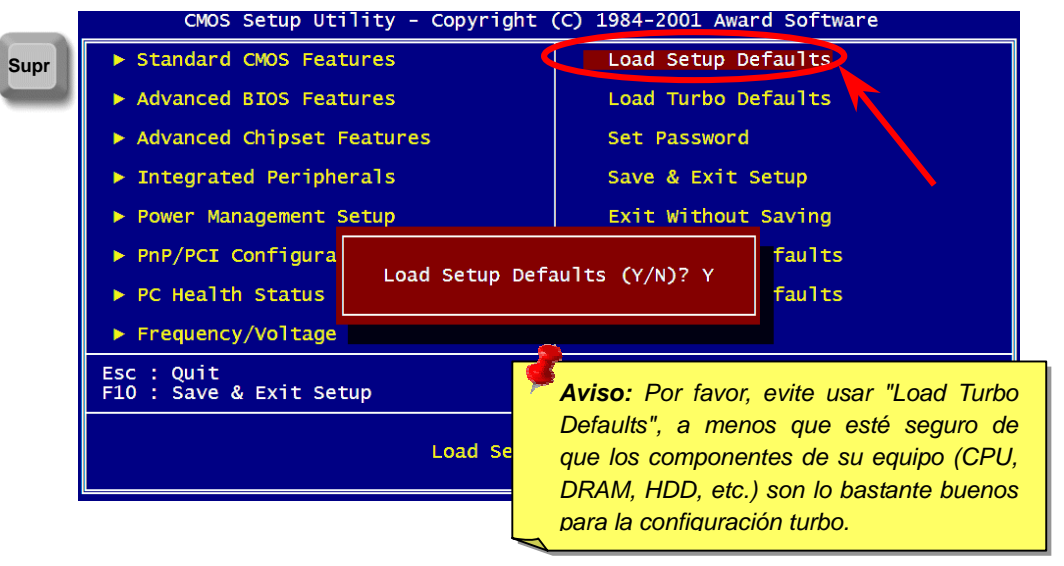

### *14. AOpen Bonus Pack CD*

Puede usar el menú auto run del disco Bonus CD. Escoja utilidad y controlador y seleccione el nombre del modelo. **3** AOnen Bonus Pack

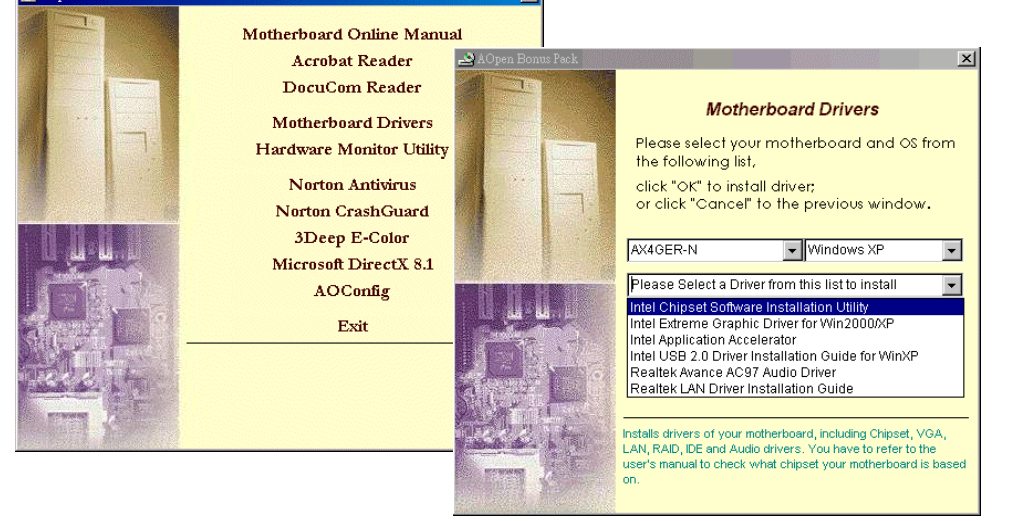

# *15. Instalación del controlador LAN (para AX4GER-N)*

[Windows 98, Windows 98 SE, Windows2000, Windows ME, Windows XP] Instalación del controlador Win98/Win98 SE/Windows2000/Windows ME/Windows XP :

- 1. Seleccione "Driver from disk provided by hardware manufacturer" cuando se le pregunte qué driver desea instalar.
- 2. Especifique la trayectoria del archivo

-------------------------------------------------------------------

[CD-ROM]:Driver\LAN\RTL8100\Windows\WIN98 (para Windows 98/98 SE) o [CD-ROM]:Driver\LAN\RTL8100\Windows\WIN2000 (para Windows 2000) o [CD-ROM]:Driver\LAN\RTL8100\Windows\WINME (para Windows ME) o [CD-ROM]:Driver\LAN\RTL8100\Windows\WinXP (para Windows XP)

- 3. Win98/Win98 SE/Windows2000/Windows ME mostrarán mensajes para que inserte el disco de sistema Win98/Win98 SE/Windows2000/Windows ME y completar este paso.
- 4. Win98/Win98 SE/Windows2000/Windows ME terminarán la instalación automáticamente, después reinicie el sistema.

#### *16. Instalación del controlador de sonido integrado*

Esta placa base viene con un CODEC AC97. Puede encontrar el controlador de audio en el menu Auto-run del Bonus Pack CD.

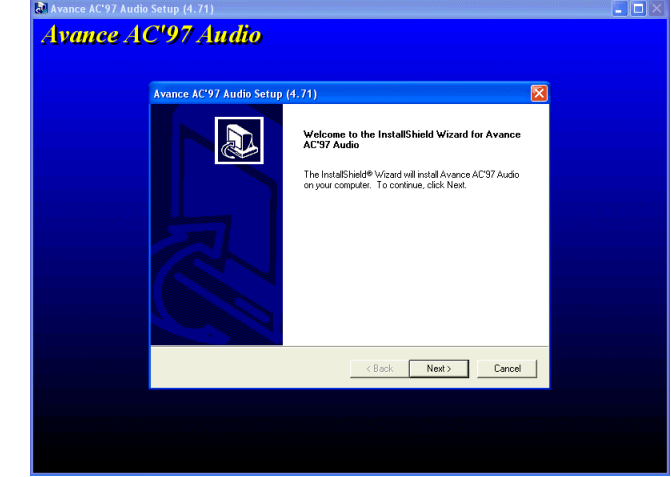

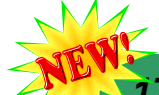

#### *17. Actualización de la BIOS en entorno Windows*

Puede efectuar la actualización de la BIOS con EZWinFlash mediante los siguientes pasos, y le RECOMENDAMOS ENCARECIDAMENTE cerrar todas las aplicaciones antes de hacerlo.

- 1. Descargue el nuevo archivo zip BIOS del sitio web oficial de AOpen. (ej: http://www.aopen.com)
- 2. Descomprima el archivo zip BIOS (ej: WAX4GERN102.ZIP) con WinZip (http://www.winzip.com) en entorno Windows.
- 3. Grabe los archivo descomprimidos en una carpeta, por ejemplo, WAX4GERN 102.EXE WAX4GERN 102.BIN.
- 4. Haga doble click en WAX4GERN102.EXE, EZWinFlash detectará el nombre del modelo y la versión de la BIOS de su placa base. Si se equivocó de BIOS, no se le permitirá continuar.
- 5. Puede seleccionar el idioma que desee en el menu principal, después haga click en [Start Flash] para comenzar el procedimiento de actualización de la BIOS.
- 6. EZWinFlash completará el proceso automáticamente, y un cuadro de diálogo le pedirá reiniciar Windows. Puede hacer click en [YES] para hacerlo.
- 7. Pulse <Supr> durante el POST para acceder a la configuración BIOS, elija "Load Setup Defaults", luego "Save & Exit Setup". ¡Hecho!

#### **Se recomienda encarecidamente NO apagar ni ejecutar ninguna aplicación durante el PROCESO DE FLASHEADO.**

*Warning: The upgrade of new BIOS will permanently replace your original BIOS content after flashing. The original BIOS setting and Win95/Win98 PnP information will be refreshed and you probably need to re-configure your system.*

# Solución de problemas

Si aparecen problemas al arrancar su equipo, siga los siguientes procedimientos para resolverlos.

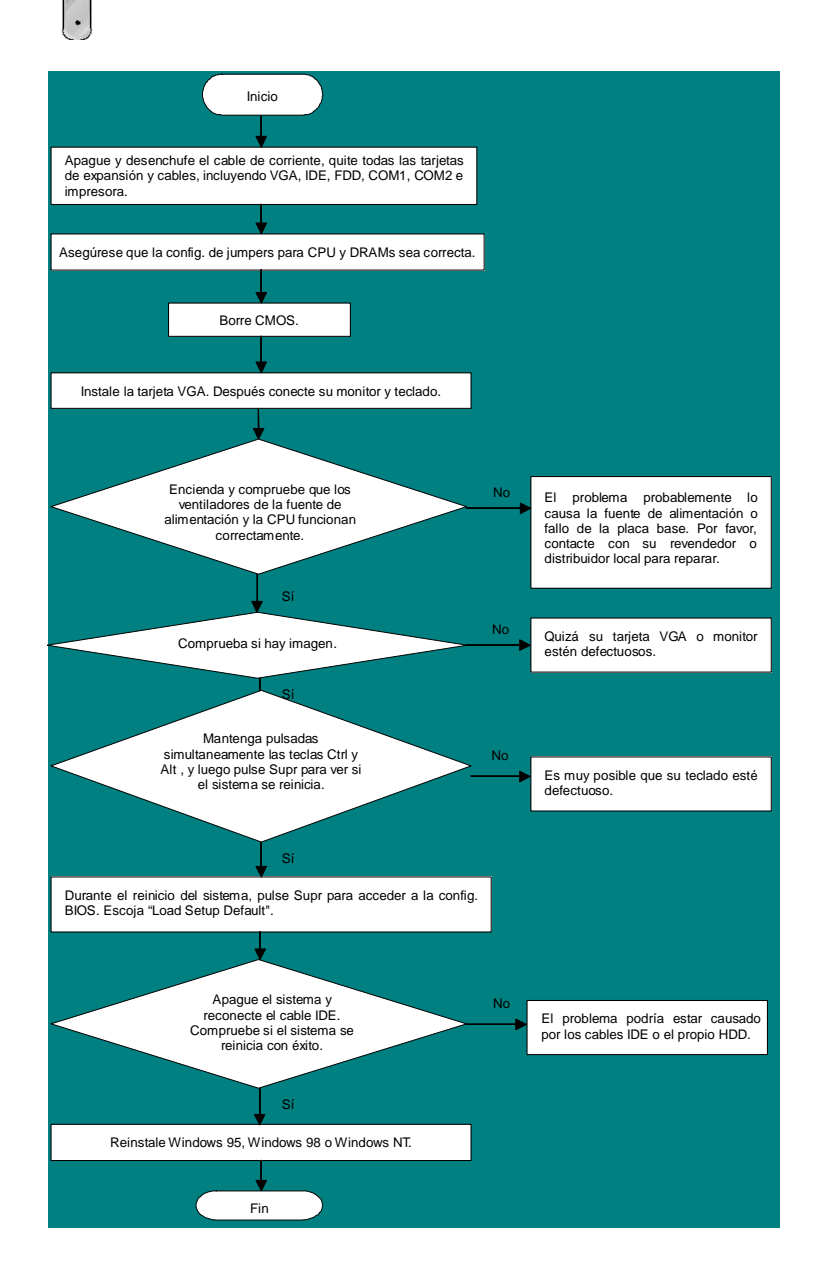

#### *Número de Componente y Número de Serie*

El nº de componente y el nº de serie están en la etiqueta del código de barras. Puede encontrarla en el exterior del paquete, en la ranura ISA/CPU o en el lateral del componente de PCB. Por ejemplo:

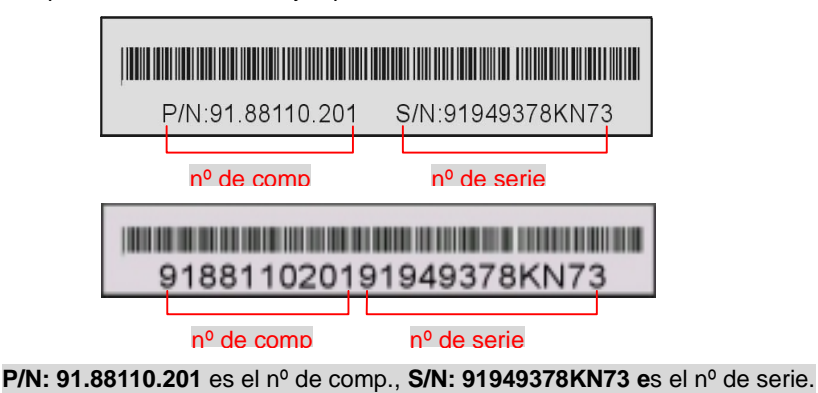

#### *Nombre del modelo y versión de la BIOS*

El nombre del modelo y la versión de la BIOS se encuentran en la esquina superior izquierda de la primera pantalla de arranque (pantalla POST). Por ejemplo:

**AX4GER-N R1.02 S**<sub>2</sub>p. 01. 2002 AOpen Inc.

Award Plug and Play BIOS Extension v1.0A Copyright © 2002, Award Software, Inc.

**AX4GER-N Pro** es el nombre del modelo de placa base; **R1.02** es la version de la BIOS

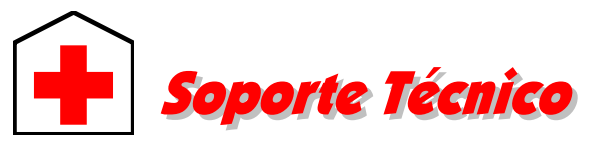

*Estimado cliente,* 

*Gracias por elegir productos AOpen. Proporcionar el mejor y más rápido servicio a nuestro cliente es nuestra primera prioridad. Sin embargo, cada día recibimos numerosos emails y llamadas telefónicas de todo el mundo, por lo que nos es muy difícil atender a tiempo a todos. Le recomendamos que siga los procedimientos de más abajo y busque ayuda antes de ponerse en contacto con nosotros. Con su ayuda, podemos seguir dando la mejor calidad de servicio a más clientes.* 

 $mbH$ .

#### *¡Muchas gracias por entenderlo!*

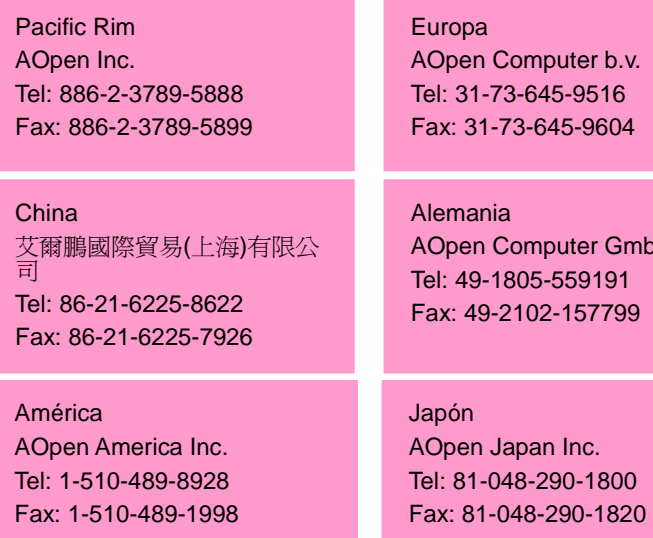

#### **Sitio Web:** *http://www.aopen.com*

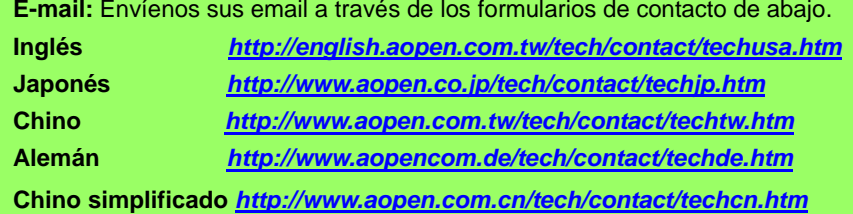

**Manual Online:** Por favor, consulte cuidadosamente el manual y asegúrese de que la configuración de jumpers y el procedimiento de instalación son correctos. *http://www.aopen.com/tech/download/manual/default.htm*

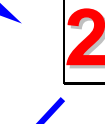

**3**

**1**

**Informes de Test:** Recomendamos elegir placa/tarjeta/dispositivos según informe de test de compatibilidad para montar su PC. *http://www.aopen.com/tech/report/default.htm*

**FAQ:** las últimas FAQ (Preguntas más frecuentes) pueden contener la solución a su problema.

*http://www.aopen.com/tech/faq/default.htm*

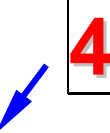

**5**

**Descarga de Software:** Compruebe esta tabla para conseguir las últimas actualizaciones de la BIOS, utilidades y controladores. *http://www.aopen.com/tech/download/default.htm*

**Grupos de noticias:** Noticias al día envíadas por expertos en ordenadores, es Vd. bienvenido para unirse a calquier discusión y aprender de ella. *http://www.aopen.com/tech/newsgrp/default.htm*

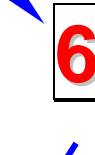

**Contacte con los Distribuidores/Revendedores:** Vendemos nuestros productos a través de revendedores y ensambladores. Ellos deberían conocer la configuración de su sisrema muy bien y ser capaces de resolver su problema más eficazmente que nosotros. Después de todo, su actitud de servicio es una importante referencia para Vd. la próxima vez que desee comprarles alguna otra cosa.

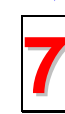

**Contáctenos:** por favor, prepare con detalle una lista de la configuración de su sistema y de los síntomas de error antes de ponerse en contacto con nosotros. El **número de componente, número de serie y versión de la BIOS** ayudan mucho.